# Sistem Quality Control Gudang Menggunakan Sensor DT-I/O Infrared Receiver 991-121, Push Email dan Mikrokontroler Arduino Uno pada PT Multiprima Food

Wahyudi Purnama<sup>1</sup>, Viktory Hendrico<sup>2</sup>, Dede Ariyono<sup>3</sup>, Dolly Virgian Shaka Yudha Sakti<sup>4</sup> *Teknik Informatika, Universitas Budi Luhur Jl. Ciledug Raya, Petukangan Utara, Jakarta Selatan* wahyudipurnama17@gmail.com<sup>1</sup>, viktoryhendrico@gmail.com<sup>2</sup>, dedeassunnah@gmail.com<sup>3</sup>, dolly.virgianshaka@budiluhur.ac.id<sup>4</sup>

*Abstract***—** *A good product is a product that assured its quality, to achieve high quality which fulfill the required standard and satisfy consumers can not be separated from the role of Quality Control. A food distribution business needs to improve the quality of food and also service to customers. In PT Multiprima Food food quality protection in the warehouse is well protected as SOP which have been made. But not a guarantee that food will be fully protected, food is known damaged or not frequently found when inclusion into the truck to be shipped. But it is frequently unreported or inaccurate due to not maximal way and implementation of reporting and company needs solution for effective implementation to office and head of warehouse which immediately remember the corrective action will usually be done by providing socialization or continuous training to all teams in improving the quality. In this research will be discussed about Quality Control system in the warehouse by using censor DT-I/O infrared receiver 991 - 121, push email and microcontroller arduino uno in PT. Multiprima Food which aim to provide solution to company and head of warehouse in reporting and action. This application produces good reporting in every step which be done. Either doing the input, shipment, completion, problem or action and also notification sound which can help head of warehouse to know the condition of whole process in the warehouse.*

**Intisari— Produk yang baik adalah produk yang berkualitas, untuk mencapai kualitas tinggi serta memenuhi standar dan memuaskan konsumen tidak lepas dari peranan Quality Control. Sebuah bisnis distributor makanan sangat memerlukan kualitas terhadap makanan tersebut dan juga pelayanan terhadap pelanggan, pada PT Multiprima Food penjagaan kualitas makanan pada gudang sangat terjaga sesuai SOP yang telah dibuat. Namun tidak menjadi jaminan bahwa makanan tersebut akan terjaga sepenuhnya, makanan tersebut diketahui rusak atau tidaknya lebih sering ditemukan pada saat pemasukan ke truk untuk dikirim. Tetapi seringkali tidak terlaporkan apalagi pemberian tindakan karena tidak maksimalnya cara penerapan pelaporan. Perusahaan memerlukan solusi untuk pelaporan yang efektif terhadap kantor dan kepala gudang langsung, mengingat tindakan perbaikan biasanya akan dilakukan dengan memberikan sosialisasi atau** *training* **secara berkesinambungan pada semua tim dalam meningkatkan kualitas. Pada penelitian ini akan dibahas mengenai sistem** *quality control* **gudang menggunakan sensor** *DT-I/O infrared receiver 991-121***,** *push email* **dan mikrokontroler** *arduino uno* **pada PT MULTIPRIMA FOOD** 

**yang bertujuan dapat memberikan solusi kepada perusahaan dan kepala gudang dalam pelaporan dan tindakan. Aplikasi ini menghasilkan pelaporan dengan baik di setiap langkah yang dilakukan, baik melakukan pemasukan, pengeluaran, penyelesaian masalah ataupun tindakan dan juga suara notifikasi membantu kepala gudang mengetahui kondisi seluruh proses pada gudang**.

#### *Kata Kunci***—***Arduino Uno, Sensor DT-I/O Infrared Receiver 991-121, Quality Control, MySQL, Java.*

#### I. PENDAHULUAN

Pada abad ke-21, teknologi yang berhubungan dengan sistem operasional bidang pengolahan dan distribusi informasi mengalami perkembangan pesat. Sebagai contoh yaitu sensor yang merupakan perangkat serba bisa dan hasilnya bisa dirasakan langsung.

Perkembangan komputer dan teknologi sensor untuk Quality control sampai saat ini semakin optima. Contohnya Finger Print, atau biasa disebut Sensor Pintu Otomatis. Peningkatkan *quality control* membutuhkan teknologi informasi untuk membantu mengolah jumlah data yang dibutuhkan sekaligus diproses oleh orang yang sama dan juga memerlukan sinkronisasi beberapa *control* (Leao et al., 2014). Perkembangan yang terjadi menimbulkan kecenderungan positif yang membuat kegiatan manusia jadi lebih mudah dan praktis.

Pada perusahaan yang bergerak dalam bidang penjualan makanan, *Quality control* merupakan sebuah jaminan yang dibutuhkan oleh para pelanggan. Jika pengecekan dan, pengiriman untuk menegtahui ada atau tidaknya kesrusakan dan tindakan penanganan kendala tidak terlaporkan dapat mengakibatkan kualitas pelayanan dan kualitas kinerja pengendalian kinerja perusahaan terniali buruk. Berdasarkan pendahuluan di atas, maka dilakukan penelitian bagaimana meningkatkan *quality control* menggunakan sensor DT-*I/O infrared receiver* 991-121, *push email* dan mikrokontroler *arduino*.

# II.KAJIAN PUSTAKA

#### *A.Infrared Receiver*

*Infrared receiver* adalah deretan cahaya gelombang elektromagnetik yang intensitas cahayanya berada di bawah cahaya tampak. Infra merah ini merupakan cahaya yang dipancarakan dari *Light Emitting Diode* (*LED*). *LED* infra merah dapat juga digunakan sebagai sistem keamanan dan ruang lingkup lain yang membutuhkan pancaran tak terlihat, infra merah akan mengubah energi listrik menjadi energi radiasi (pancaran panas) yang berbentuk cahaya dan tidak terlihat oleh kasat mata. Panjang gelombang infra merah antara 10<sup>2</sup>nm sampai 10<sup>6</sup>nm dan mempunya frekuensi antara  $10^{11}$  Hz sampai  $10^{14}$  Hz [1].

# *1) Sifat Cahaya Infrared:*

- Tidak tampak oleh kasat mata, tidak dapat menembus materi yang tak tembus pandang.
- Dapat ditimbulkan oleh komponen yang menghasilkan panas.
- *2) Spesifikasi Sensor DT-I/O Infrared Receiver 991-121:* 
	- Tegangan kerja: +5 VDC.
	- Frekuensi *carrier* penerima 38 kHz.
	- Sensitivitas relatif puncak terjadi pada panjang gelombang 950 nm.
	- Sudut penerimaan: +/- 45 derajat.
	- Memiliki 2 output (*inverting* dan *non-inverting*) yang kompatibel dengan level tegangan *TTL*, *CMOS*, dan *RS-232*.
	- Kompatibel penuh dengan *DT-51 Minimum System Ver* 3.0, *DT-51 PetraFuz*, *DT-BASIC Series*, *DT-51 Low Cost Series*, *DT-AVR Low Cost Series*, dan sistem kontrol lain.

# *3)Logika & Pengaturan Jumper Sensor DT-I/O Infrared Receiver 991-121:*

• Sensor yang digunakan memiliki tabel logika sebagai berikut :

|                    | Menerima R<br>38 kHz | Tidak Menerima IR<br>38 kHz |  |
|--------------------|----------------------|-----------------------------|--|
| Logika<br>pada OUT |                      |                             |  |
| Logka<br>pada OUT  |                      |                             |  |

Gambar. 1. Logika Infrared Receiver 991-121 (Innovative Electronics, 2005)[6]

 Pengaturan & tata letak jumper adalah sebagai berikut :

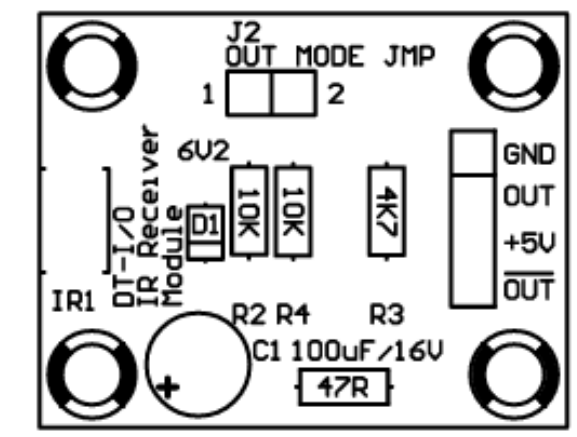

Gambar. 2. Tata Letak & Pengaturan Jumper (Innovative Electronics,  $2005$ [6]

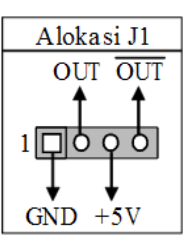

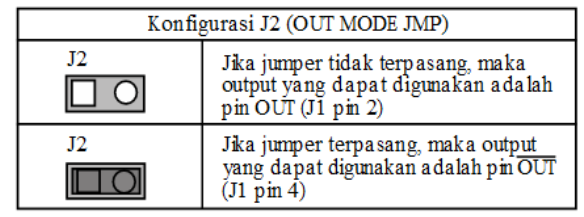

Gambar. 3. Alokasi Konfigurasi Tata Letak (Innovative Electronics, 2005) [6]

• Rangkaian sistem digital sensor :

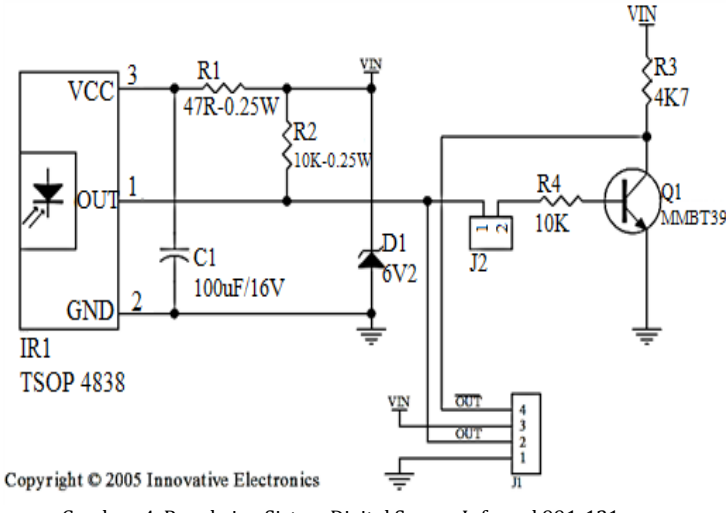

Gambar. 4. Rangkaian Sistem Digital Sensor Infrared 991-121 (Innovative Electronics, 2005)[6]

# *B.Arduino*

*Arduino* adalah sebuah mikrokontroler berdasarkan *ATmega168* atau *ATmega328.* Memiliki 14 digital input/output pin, 6 analog input dengan 16 *MHz* kristal osilator, koneksi *USB*, colokan listrik, *ICSP* dan tombol

*reset*. Seluruh fitur yang diberikan mencakup semua kebutuhan yang diperlukan untuk mendukung mikrokontroler [2].

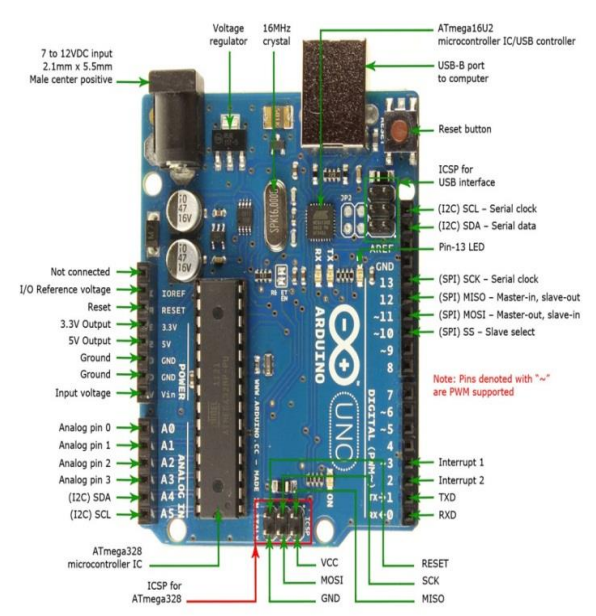

Gambar. 5. Arduino Uno (Robotmart.com, 22 Maret 2017)

#### *C.Quality Control*

Pengendalian dan peningkatan kualitas merupakan kegiatan yang dilakukan untuk memastikan bahwa tingkat pada produk layanan memenuhi persyaratan dan diperbaiki secara terus menerus. Sejak variabilitas sering menjadi sumber utama kualitas buruk, teknik statistik, termasuk SPC dan percobaan yang dirancang adalah alat utama untuk pengendalian dan peningkatan kualitas. Kualitas perbaikan sering dilakukan berdasarkan proyek dan melibatkan tim yang dipimpin oleh personel, dengan pengetahuan khusus tentang metode statistik dan pengalaman dalam menerapkannya. Proyek penjagaan kualitas harus dipilih sehingga mereka memiliki dampak bisnis yang signifikan dan terkait dengan tujuannya. Semua sasaran bisnis untuk kualitas diidentifikasi selama proses perencanaan [3]. Pengendalian kualitas secara statistika adalah satu teknik berbeda yang didesain untuk mengevaluasi kualitas ditinjau dari sisi kesesuaian dengan spesifikasinya [7].

#### *D.NirCmd*

*NirCmd* adalah sebuah utilitas baris perintah kecil yang memungkinkan *user* untuk melakukan beberapa tugas yang berguna tanpa menampilkan antarmuka pengguna. Dengan menjalankan *NirCmd* dengan opsi baris perintah sederhana, *user* dapat menulis dan menghapus nilai-nilai dan kunci di *registry*, menulis nilai ke dalam file *INI,* dial ke *account* internet atau terhubung ke jaringan *VPN*, restart windows atau mematikan komputer, membuat *shortcut* ke file, mengubah dibuat/tanggal modifikasi dari file, mengubah pengaturan tampilan, mematikan monitor, buka pintu *drive CD-ROM*, dan lebih banyak lagi [4].

#### *E.E-mail*

*E-mail* (*electronic mail*) adalah surat dalam bentuk elektronik. *E-mail* merupakan salah satu fasilitas atau aplikasi internet yang paling banyak digunakan dalam hal surat menyurat. Hal ini dikarenakan *e-mail* merupakan alat komunikasi yang murah, cepat, dan efisien. Menggunakan *email* dapat mengirimkan pesan dalam bentuk surat elektronik ke seluruh dunia dalam waktu yang sangat cepat dan biaya yang murah [5].

# III. ANALISIS MASALAH, SOLUSI MASALAH DAN PERANCANGAN

#### *A.Analisis & Solusi Masalah*

*1) Analisis Masalah:* Berdasarkan hasil observasi dan wawancara yang dilakukan oleh peneliti pada PT Multiprima Food, perusahaan didirikan pada tahun 2000 oleh Bapak Halim Susanto di dalam melakukan proses pengiriman barang pada PT MULTIPRIMA FOOD masih melakukan sistem manual, sehingga proses pengiriman dan pengecekan memakan waktu lama. Pada pergudangan sendiri memiliki 2 divisi yang berbeda yaitu divisi penjualan dan divisi pengiriman. Bagian pengiriman merupakan bagian yang melakukan pengecekan atas makanan yang rusak agar tidak dikirim atau diterima oleh pelanggan, karena makanan yang dibeli oleh pelanggan akan dijual kembali. Berdasarkan analisa masalah yang ada, peneliti mencoba untuk menciptakan inovasi baru di mana inovasi ini dijadikan solusi dari permasalahan yang ada yaitu dengan membuat sebuah teknologi untuk laporan *quality control*.

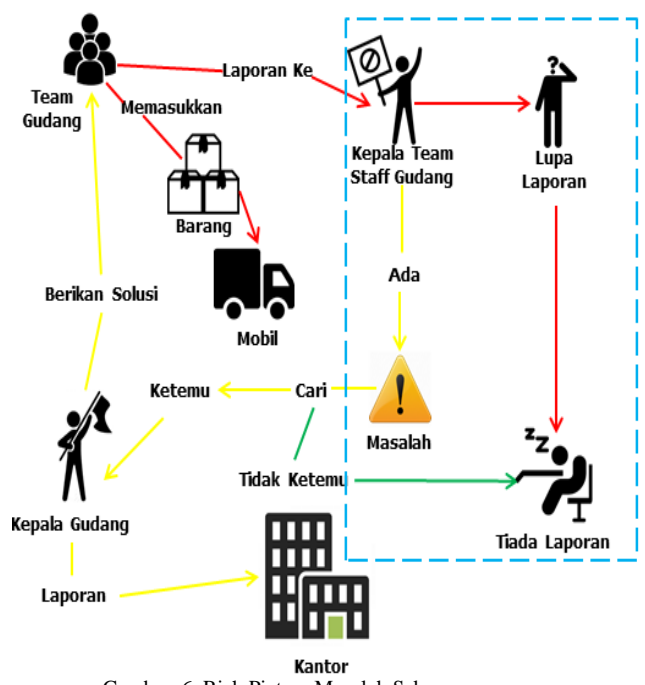

Gambar. 6. Rich Picture Masalah Sekarang

Pada Gambar 6 menjelaskan seluruh kegiatan gudang yang saat ini diterapkan pada PT MULTIPRIMA FOOD dan berikut penjelasannya:

*JUTEI Edisi Volume.1 No.2 Oktober 2017 ISSN 2579-3675, e-ISSN 2579-5538 DOI 10.21460/jutei.2017.12.24*

- Team gudang, melakukan pemasukan barang dan pelaporan pada kepala timnya saat proses memasukkan selesai ataupun terdapat masalah.
- Kepala *team staff*, melakukan pelaporan kepada kepala gudang jika terdapat masalah tapi jika tidak ada maka tidak melakukan pelaporan. Kendala yang ada jika saat terjadi masalah tapi kepala gudang tidak berada di tempat, eksekusi untuk penyelesaian masalah bisa tidak sesuai dengan prosedur yang diterapkan oleh perusahaan.
- Kepala gudang menerima laporan masalah yang diberikan kepala tim lalu melakukan laporan dan konfirmasi terhadap kantor terlebih dahulu. Kegiatan tersebut memakan waktu dan menurunkan kualitas pelayanan karena terlambatnya pengiriman.

*2) Solusi masalah:* Berdasarkan analisa masalah yang telah didapatkan dan dirangkum, peneliti melakukan penilitian dan mendapatkan solusi adalah sebagai berikut :

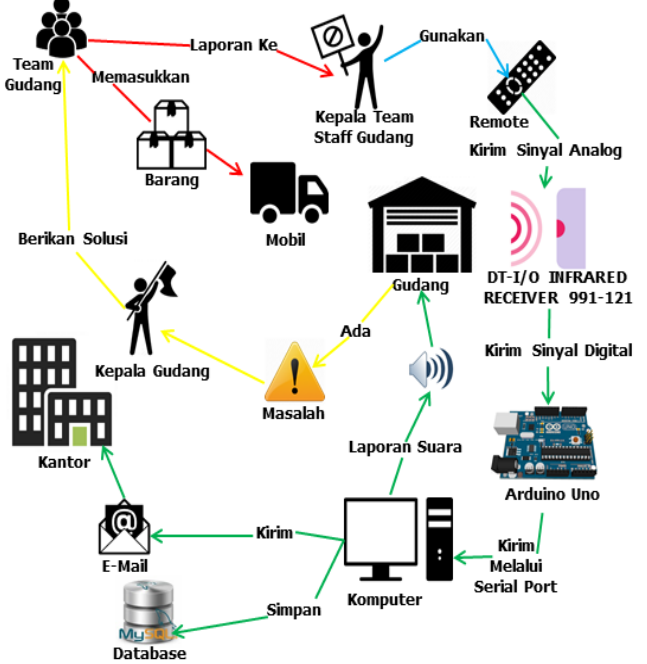

Gambar. 7. Rich Picture Solusi Masalah

Pada Gambar 7, menjelaskan seluruh kegiatan gudang yang diaplikasikan dengan sensor *DT-I/O Infrared Receiver* 991-121 dan *Arduino Uno* dan berikut keterangannya :

- Tim gudang, melakukan pemasukan barang ke mobil sesuai dengan surat jalan/perintah yang diberikan oleh kepala staf tim gudang. Setelah selesai melakukan, terdapat masalah atau tidaknya tim gudang akan melakukan laporan terhadap kepala timnya.
- Kepala staf tim gudang, menerima seluruh laporan yang diberikan oleh timnya. Setelah menerima maka kepala tim melakukan pelaporan menggunakan *remote* terhadap sensor yang dipasang pada tempat yang ditentukan, tombol yang ditekan berdasarkan laporan yang diberikan bermasalah, baik-baik saja, atau masalah sudah diselesaikan.
- *Remote*, merupakan alat yang digunakan sebagai sarana pemberi pesan menggunakan sinar *infrared* kepada penerima sensor *infrared*.
- *DT-I/O Infrared Receiver* 991-121, merupakan alat yang digunakan sebagai sarana penerima pesan yang diberikan oleh *remote*, pesan yang diterima berdasarkan sinar *infrared* yang diperoleh sensor lalu dikirimkan kembali kepada *Arduino Uno* dengan bentuk sinyal yang sudah dikonversi dari *analog* ke *digital*.
- *Arduino Uno*, merupakan alat yang digunakan sebagai sarana penghubung, pemberi perintah terhadap sensor, juga sebagai pemberi pesan terhadap komputer yang terhubung dengan komputer melalui koneksi *Serial Port* yang ada pada komputer.
- Komputer, tempat di mana aplikasi digunakan dan terhubung dengan alat *arduino*, setelah komputer menerima data *digital* yang diberikan oleh *arduino* maka disesuaikan dengan ketentuan yang disediakan bahwa data tersebut akan disimpan, *e-mail*, dan dipublikasikan sesuai dengan sifat fungsionalnya.
- Database, tempat penyimpanan data yang digunakan oleh gudang, digunakan sebagai pelaporan harian/mingguan/bulanan sesuai dengan kebutuhan dan kebijakan perusahaan. Database ini juga tidak dapat diubah melalui aplikasi karena dibuat bersifat *read-only* (hanya dapat dibaca) agar user tidak dapat mengubah data.
- *E-mail*, *push e-mail* ini digunakan sebagai bukti seluruh kegiatan yang dilakukan oleh pihak gudang, pihak kantor dapat menyesuaikan dengan surat jalan yang mereka buat dan kirimkan kepada pihak gudang. Dengan ini, pihak kantor dapat langsung memberi solusi dari masalah yang ada.
- Kepala gudang, bertindak saat terjadi masalah pada kegiatan gudang yang dilakukan, dalam hal ini akan meningkatkan *quality control* yang ada pada perusahaan dan sekaligus pemantauan pada pihak kantor.

# *B.Rancangan*

*1) Rancangan Kerja Alat dan User:* Pada Gambar 8 menjelaskan seluruh hubungan antara user, alat, dengan komputer yang diaplikasikan dengan komputer :

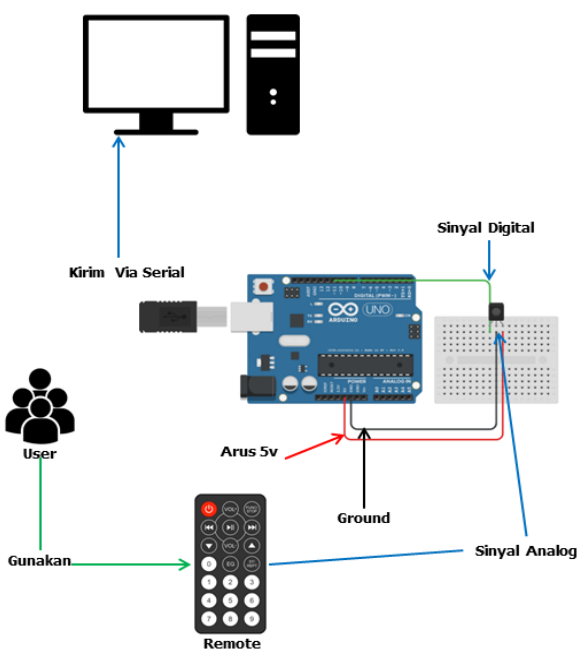

Gambar. 8. Diagram Kerja Alat Dan User

Berdasarkan Gambar 8, berikut adalah penjelasan masing-masing icon yang ada pada gambar :

- Komputer terhubung dengan *arduino* menggunakan *serial port USB* dan *terinstal driver* penghubung yang disediakan langsung oleh *www.arduino.cc*.
- *Arduino* terhubung dengan sensor menggunakan kabel *jumper* yang dipasangkan pada *digital receiver* (11), 5v, dan *GND* yang terdapat pada *board arduino*.
- *User* menggunakan *remote*, lalu ditekan tombolnya dan diarahkan pada sensor *IR* sebagai penerima perintah.
- Setelah sensor *IR* menerima sinyal analog dari remote dan *ADC*, sensor tersebut mengirimkan kembali kepada arduino untuk diproses melalui *digital receiver* (11).
- Setelah *arduino* menerima sinyal digital dari sensor *IR*, *arduino* mengirimkan sinyal kepada komputer melalui *serial port USB* yang telah terhubung dengan komputer.
- Komputer yang menerima sinyal digital dari *arduino* langsung melakukan perintah sesuai dengan program yang telah dibuat *developer*.

*2) Rancangan Modul Sensor DT I/O Infrared Receiver 991- 121 Dengan Arduino:* Sensor DT I/O *Infrared Receiver 991- 121* mempunyai 4 pin, yaitu *GND, OUT, 5V+, OUT*. Pin-pin tersebut dihubungkan *arduino uno r3* menggunakan kabel *jumper*. Berikut adalah koneksi sensor ke *arduino* :

- Pin OUT dari sensor dengan pin *Digital* 11 *arduino*.
- Pin 5V+ dari sensor dengan pin 5V *arduino*.
- Pin GND dari sensor dengan pin GND *arduino*.

*3) Rancangan Remote Infrared:* Karena tiap-tiap peralatan elektronik mempunyai protokol yang berbeda, maka diperlukan diperlukan banyak *remote control* untuk mengatur masing-masing perangkat elektronik tersebut. Karena itu, muncul perangkat yang dinamakan *Universal*

*JUTEI Edisi Volume.1 No.2 Oktober 2017 ISSN 2579-3675, e-ISSN 2579-5538 DOI 10.21460/jutei.2017.12.24*

*Remote Control*. Perangkat ini yang akan digunakan peneliti kepada sensor. Berikut adalah gambar dan fungsi tombol yang diatur oleh penulis :

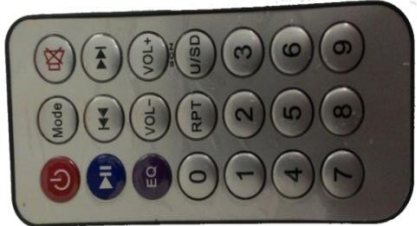

Gambar. 9. Remote Untuk Sensor DT-I/O Infrared Receiver 991-121

TABEL I TOMBOL DAN FUNGSINYA

| <b>Tombol</b> | <b>Fungsi Simbol</b>                                                                           |
|---------------|------------------------------------------------------------------------------------------------|
|               | Mengecilkan suara pada pc ataupun<br>laptop.                                                   |
|               | Membesarkan suara pada pc ataupn<br>laptop.                                                    |
|               | Nyala/Matikan suara.                                                                           |
|               | Notifikasi sedang melakukan pemasukan<br>barang pada truk pertama.                             |
|               | Notifikasi sedang melakukan pemasukan<br>barang pada truk kedua.                               |
|               | Notifikasi sedang melakukan pemasukan<br>barang pada truk ketiga.                              |
|               | Notifikasi bahwa pemasukan barang<br>pada truk pertama sudah selesai dan tidak ada<br>masalah. |
|               | Notifikasi bahwa pemasukan barang<br>pada truk kedua sudah selesai dan tidak ada<br>masalah.   |
|               | Notifikasi bahwa pemasukan barang<br>pada truk ketiga sudah selesai dan tidak ada<br>masalah.  |
|               | Notifikasi bahwa pemasukan barang<br>pada truk pertama mengalami masalah.                      |
|               | Notifikasi bahwa pemasukan barang<br>pada truk kedua mengalami masalah.                        |
|               | Notifikasi bahwa pemasukan barang<br>pada truk ketiga mengalami masalah.                       |

*C.Instalasi Modul Sensor DT I/O Infrared Receiver 991-121*

Instalasi sensor *DT I/O Infrared Receiver* 991-121 dapat dilakukan dengan mudah, sensor *IR receiver* yang peneliti gunakan yaitu komunikasi *Analog Digital Convertion* (ADC) untuk mengirim data dari sensor ke *arduino uno r3*. Gambar 10 merupakan tampilan dari instalasi sensor *DT I/O Infrared Receiver 991-121*.

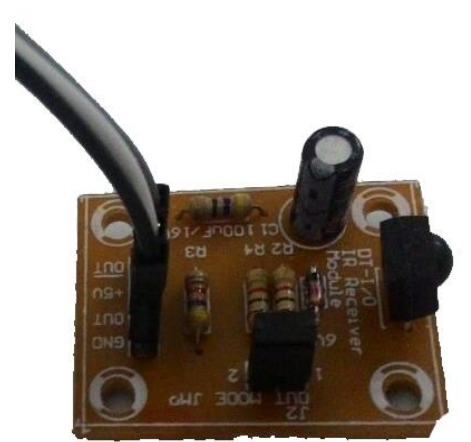

Gambar. 10. Instalasi Modul Sensor DT-I/O Infrared Receiver 991-121

Sensor *DT I/O Infrared Receiver 991-121* mempunyai 4 pin, yaitu *GND, OUT, 5V+, OUT*. Pin-pin tersebut dihubungkan *arduino uno r3* menggunakan kabel *jumper*. Berikut adalah koneksi sensor ke *arduino*:

- Pin OUT dari sensor dengan pin Digital 11 *arduino*.
- Pin 5V+ dari sensor dengan pin 5V *arduino*.
- Pin GND dari sensor dengan pin GND *arduino*.

Untuk melihat koneksi modul sensor *DT I/O Infrared Receiver 991-121* dengan *arduino* lebih jelasnya bisa dilihat pada Gambar 11.

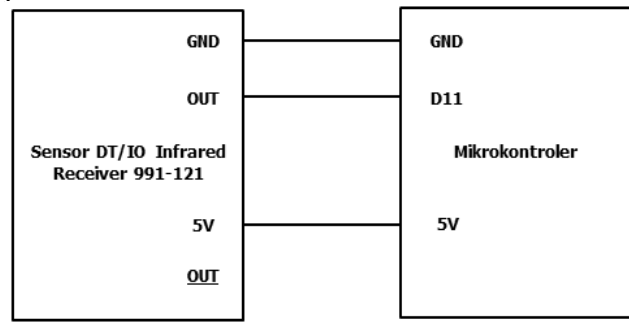

Gambar. 11. Koneksi Modul Sensor DT-I/O Infrared Receiver 991-121

# *D.Instalasi Rangkaian Keseluruhan*

Setelah seluruh rangkaian dan modul dirakit dan saling terhubung. Selanjutnya peneliti melakukan tinjauan agar tidak terjadi kesalahan koneksi dan pemasangan kabel. Pada Gambar 12 merupakan gambar dari alat sensor *DT-I/O Infrared Receiver 991-121* dengan *mikrokontroler* yang telah dibuat.

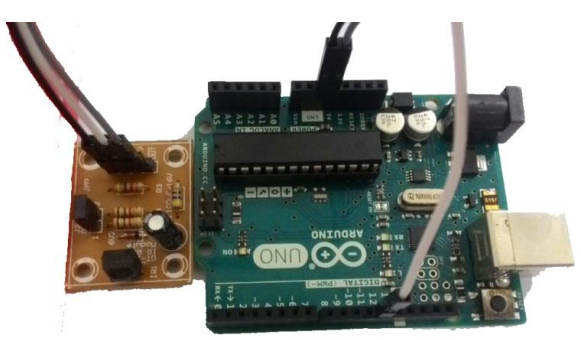

Gambar. 12. Tampilan Keseluruhan Alat

# *E.Pengujian Alat Sensor DT-IO Infrared Receiver 991-121*

Pengujian ini dilakukan menggunakan *Software IDE Arduino*, sebelumnya alat telah dihubungkan dengan laptop melalui kabel *USB*. Berikut adalah hasil pengujian alat yang telah dilakukan. Proses *Receiving*, Gambar 13 menampilkan *output* dari *mikrokontroler* jika sensor sedang menerima *infrared*.

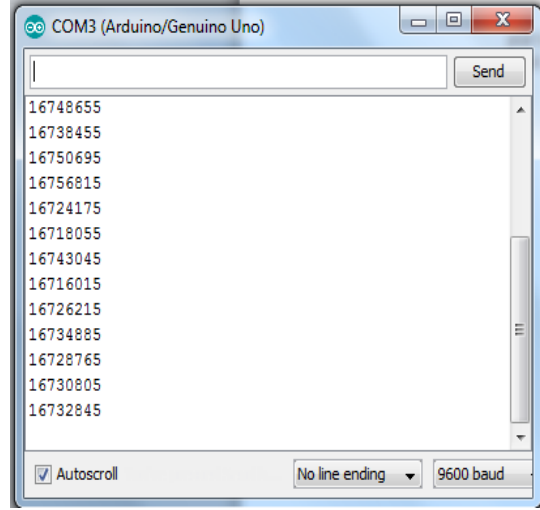

Gambar. 13. Testing Sensor Dari Remote Gambar 9

#### IV. IMPLEMENTASI, HASIL DAN PEMBAHASAN

#### *A.Prosedur Operasional*

Setelah sistem selesai dirancang dengan benar dan diobservasi sehingga tidak ada yang salah dalam pemasangan dan koneksi dari setiap sensor yang dipergunakan, langkah selanjutnya adalah menghubungkan sensor kepada *arduino*, dengan komputer menggunakan kabel USB agar dapat bertukar informasi yang diperlukan. Aplikasi sensor *DT-I/O Infrared Receiver 991-121* akan menerima data dari arduino dan mengirim data ke *arduino* melalui kabel USB tersebut.

Setelah semua terhubung dengan baik selanjutnya aplikasi sensor *DT-I/O Infrared Receiver 991-121* dapat dijalankan pada *dashboard* aplikasi tersebut memiliki *port* untuk koneksi dengan *arduino*, langkah selanjutnya klik tombol *connect* untuk memulai komunikasi antara aplikasi sensor *DT IO Infrared Receiver 991-121* dengan *arduino*. Berikut adalah langkah-langkah yang harus dilakukan sebagai prosedur operasional dari aplikasi sensor *DT IO Infrared Receiver 991-121* yang penulis rancang:

- Memasang rangkaian sensor dan *arduino* dengan benar.
- Menghubungkan alat dengan komputer atau laptop dengan perantara kabel USB. Menjalankan program *arduino IDE*, kemudian mengunggah program yang telah dibuat ke dalam *mikrokontroler*.
- Menjalankan program aplikasi sensor *DT IO Infrared Receiver 991-121* yang penulis rancang menggunakan *Netbeans IDE 7.4*.
- Melakukan *login* dengan menggunakan *username* dan *password* yang benar.
- Pilih kegiatan gudang, kemudian input kembali *username* dan *password* yang benar lalu pilih *login*. Setelah itu pilih *portserial* yang benar pada aplikasi dan memilih tombol *connect*.
- Gunakan *remote* sesuai dengan kebutuhan

# *B.Implementasi*

Pengujian sistem ini bertujuan untuk mengetahui tingkat efisiensi, efektivitas, dan keakuratan penerimaan infrared pada pengujian sensor *IR*. Uji coba simulasi bertujuan untuk mengetahui sistem dapat bekerja dengan baik atau tidak, sehingga dapat dipertimbangkan tingkat elok dan reparasi yang akan dikerjakan. Hal-hal tersebut akan diketahui jika sudah dilakukan simulasi uji coba sistem.

*1)Tampilan Dari Sisi User Atau Pengguna:* Tampilan Layar *form login* aplikasi, untuk dapat menggunakan aplikasi maka harus *login* terlebih dahulu dengan menggunakan *username* dan *password* yang telah didaftarkan. Berikut tampilantampilannya:

Tampilan *Form Login*

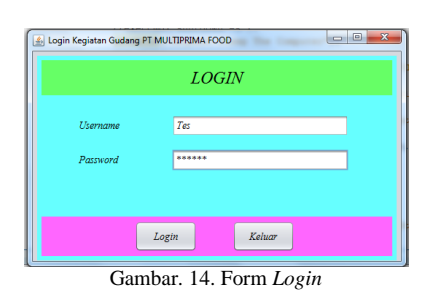

Notifikasi *Password* Benar

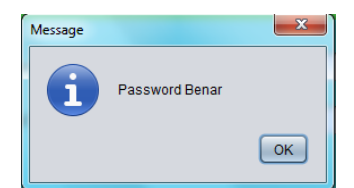

Gambar. 15. Notifikasi Jika *Username* dan *Password* Benar

 Notifikasi *Password* Salah, jika pengguna mengalami kesalah secara terus-menerus maka diperlukan bantuan dari *Administrator* untuk mengetahui password.

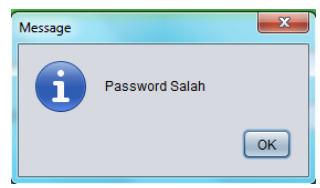

Gambar. 16. Notifikasi Jika *Username* dan *Password* Salah

Tampilan *Form* Kegiatan Gudang

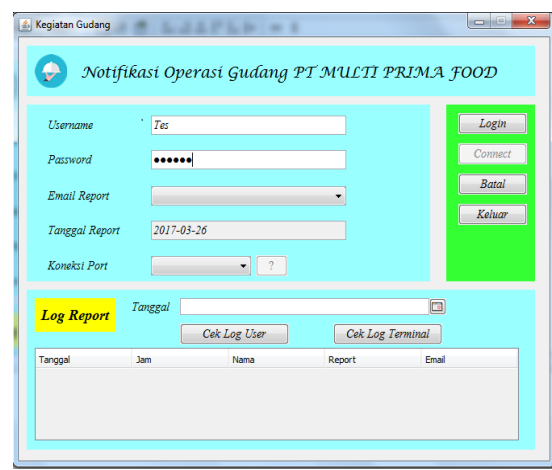

Gambar. 17. Tampilan Kegiatan Gudang Setelah *Login*

*2)Tampilan dari Sisi Admin*: Tampilan yang berbeda dengan fitur yang dimiliki oleh pegawai biasa. Untuk tampilan *login*, kegiatan gudang memiliki tampilan yang sama. Berikut tampilan-tampilannya:

 Tampilan menu utama, setelah admin melakukan *login* dengan benar, maka akan tampil menu utama yang hanya dimiliki oleh *user* dengan *role admin*.

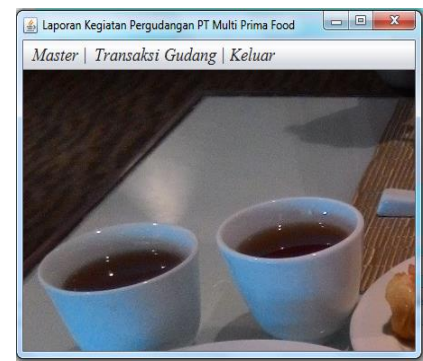

Gambar. 18. Menu Utama

 Tampilan *Master Staff*, dari menu utama, admin bisa melakukan pengisian data *staff* gudang sebagai pendataan atau pemberian akses *user*

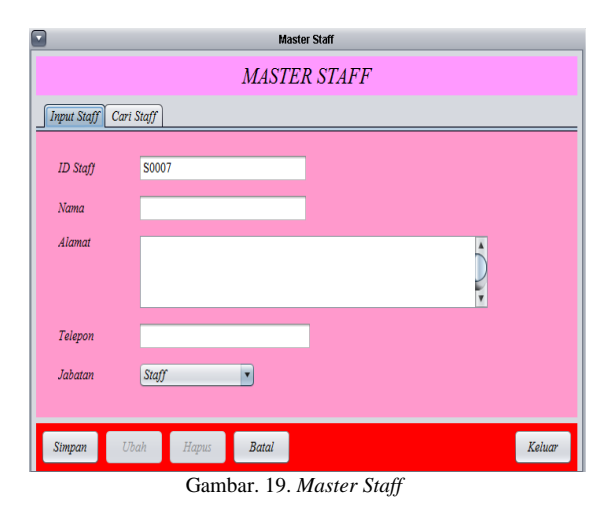

Setelah data *staff* dimasukkan, admin dapat mencari data tersebut untuk dimodifikasi atau dihapus seperti Gambar 20. Admin dapat melakukan pencarian dan penelaahan data berdasarkan ID, Nama, Alamat, Telepon ataupun Jabatan. Pencarian bisa dilakukan lebih dari satu kategori.

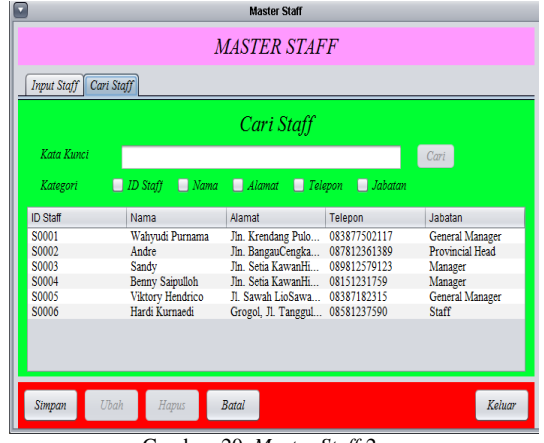

Gambar. 20. *Master Staff*-2

Jika *user* saat menyimpan, masih belum mengisi data, baik nama, alamat ataupun telepon maka akan tampil notifikasi. Notifikasi seperti di bawah ini

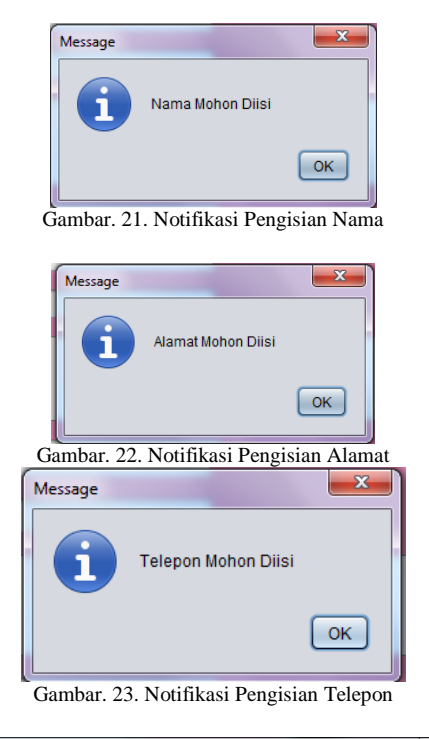

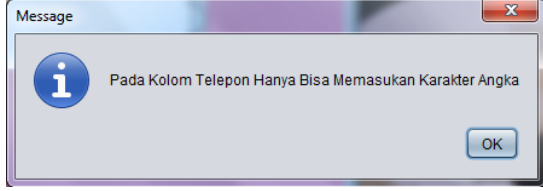

Gambar. 24. Notifikasi Validasi Isi

 Tampilan *master user*, tampilan *master user*, dari menu utama, admin dapat melakukan pembuatan atau modifikasi data *user* dan untuk pembuatan diharuskan terlebih dahulu mengisi data *staff* dikarenakan *user* yang diinput memiliki spesifikasi data *staff*. Setiap layar memiliki notifikasi pengisian yang sama dengan *master staff*.

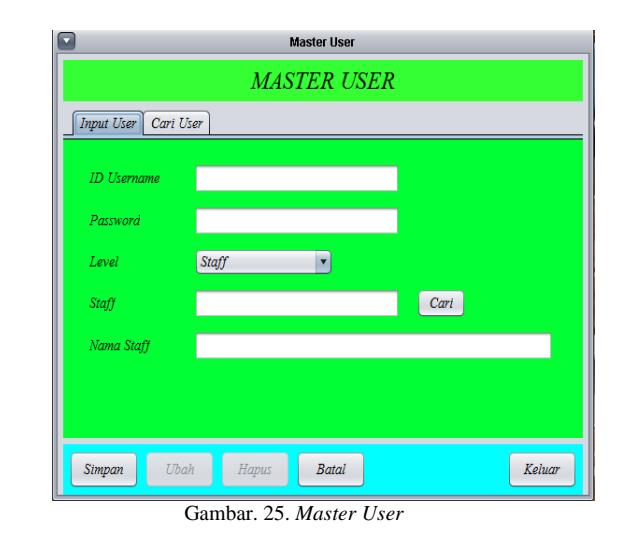

Saat memasukkan data, admin diharuskan memilih data staf yang akan dimasukkan dengan tombol cari maka akan tampil data staf seperti Gambar 26.

| Cari Staff      |                  |                               |                |                 |  |  |  |
|-----------------|------------------|-------------------------------|----------------|-----------------|--|--|--|
| Kata Kunci      |                  |                               |                | Cari            |  |  |  |
| Kategori        | D Staff Nama     | Alamat Telepon                | $\Box$ Jabatan |                 |  |  |  |
| <b>ID Staff</b> | <b>Nama</b>      | Alamat                        | Telepon        | Jabatan         |  |  |  |
| S0001           | Wahyudi Purnama  | Jln. Krendang Pulo            | 083877502117   | General Manager |  |  |  |
| S0002           | Andre            | Jln. BangauCengka             | 087812361389   | Provincial Head |  |  |  |
| S0003           | Sandy            | Jln. Setia KawanHi            | 089812579123   | Manager         |  |  |  |
| S0004           | Benny Saipulloh  | Jln. Setia KawanHi            | 08151231759    | Manager         |  |  |  |
| S0005           | Viktory Hendrico | Jl. Sawah LioSawa 08387182315 |                | General Manager |  |  |  |
| S0006           | Hardi Kurnaedi   | Grogol, Jl. Tanggul           | 08581237590    | Staff           |  |  |  |
|                 |                  |                               |                |                 |  |  |  |

Gambar. 26. Cari *Staff* Pada *Master User*

Setelah data *user* dimasukkan, admin dapat mencari data tersebut untuk dimodifikasi atau dihapus seperti Gambar 27. Admin dapat melakukan pencarian data.

*Sistem Quality Control Gudang Menggunakan Sensor DT-I/O Infrared Receiver 991-121, Push Email dan Mikrokontroler Arduino Uno pada PT Multiprima Food*

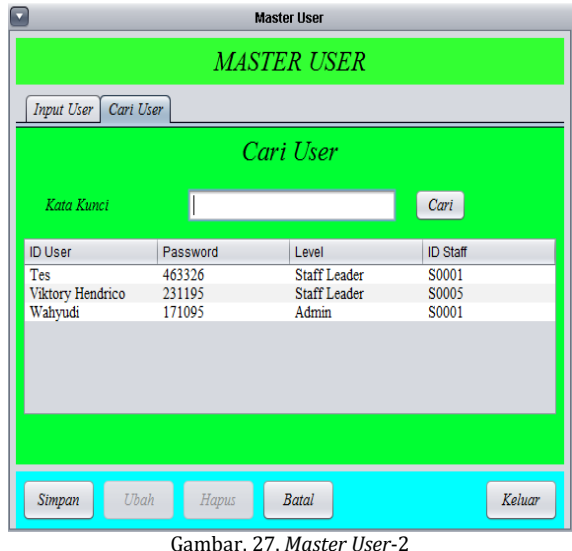

Jika user saat menyimpan, masih belum mengisi data, baik *user*, *password* ataupun *staff ID* maka akan tampil notifikasi.

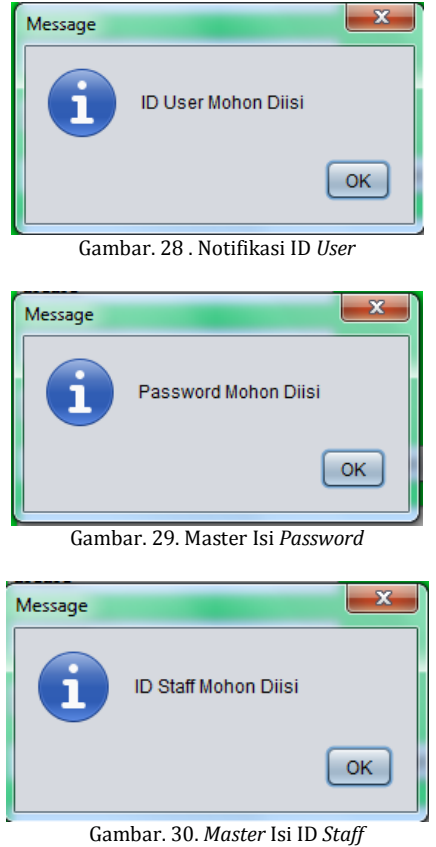

 Tampilan *Master Email*, dari menu utama, admin dapat melakukan pembuatan atau modifikasi data email agar dapat melakukan transaksi kegiatan gudang. *E-mail* ini akan digunakan sebagai tujuan penerima pelaporan dari kegiatan gudang.

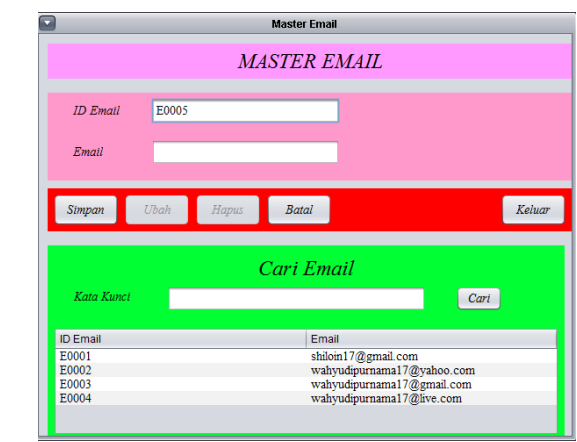

Gambar. 28. Master Email.

# *C.Hasil*

Dari rancangan yang telah dibuat, peneliti melakukan uji coba dengan menggunakan nomor 2, 4 dan 8 pada *Universal Remote Control*. Berikut adalah gambar hasil uji coba yang telah dilakukan :

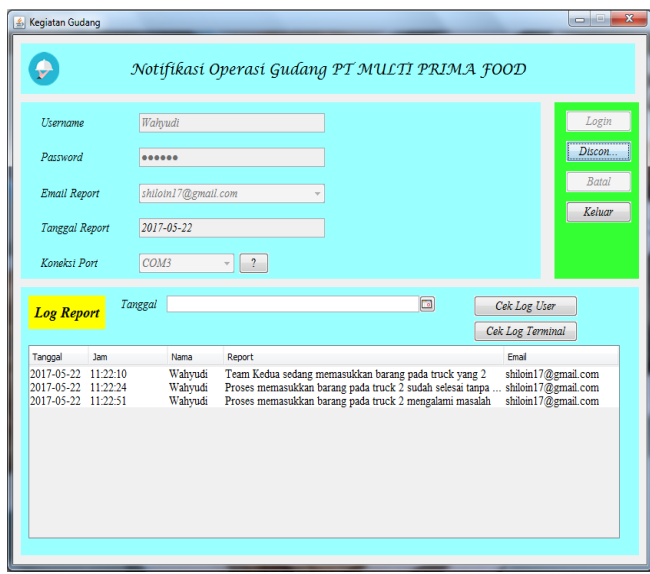

Gambar. 29. Form Pengaplikasian Solusi Masalah

Setelah pelaporan tersimpan dan pengujian suara berhasil dilakukan (tombol nomor 2 menghasilkan suara "*right now the second team was putting the goods on the second truck*"), maka program mengirimkan *e-mail*. Setelah program melakukan email, berikut adalah salah contoh satu hasil bukti *e-mail* atas uji coba yang dilakukan :

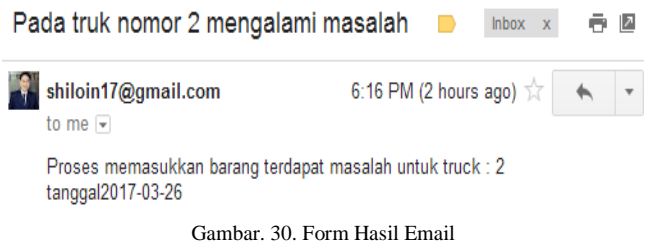

# *D.Tabel Pengujian*

Tabel merupakan hasil uji coba sistem yang telah dirancang. Sistem ini tentu mempunyai hasil baik dan tidak secara tersendiri jika ditinjau dari kebutuhan penggunaan yang beragam dengan kondisi dan situasi berbeda-beda

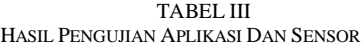

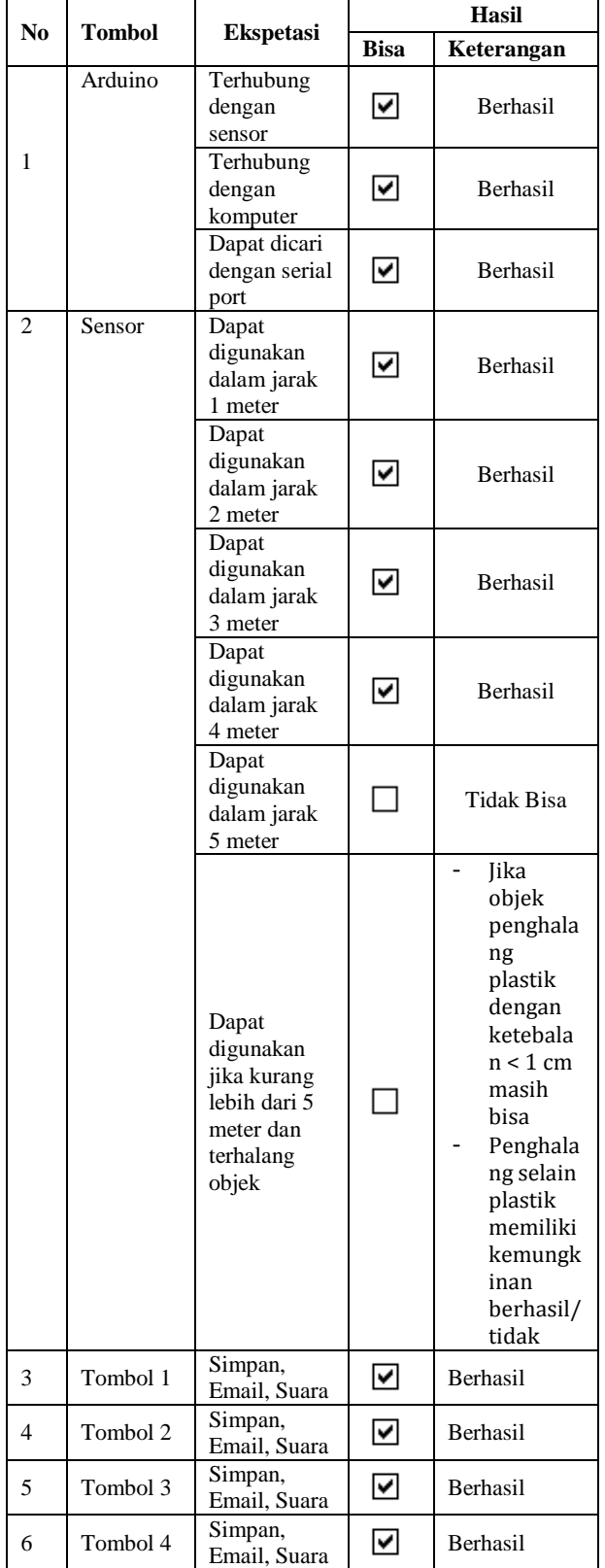

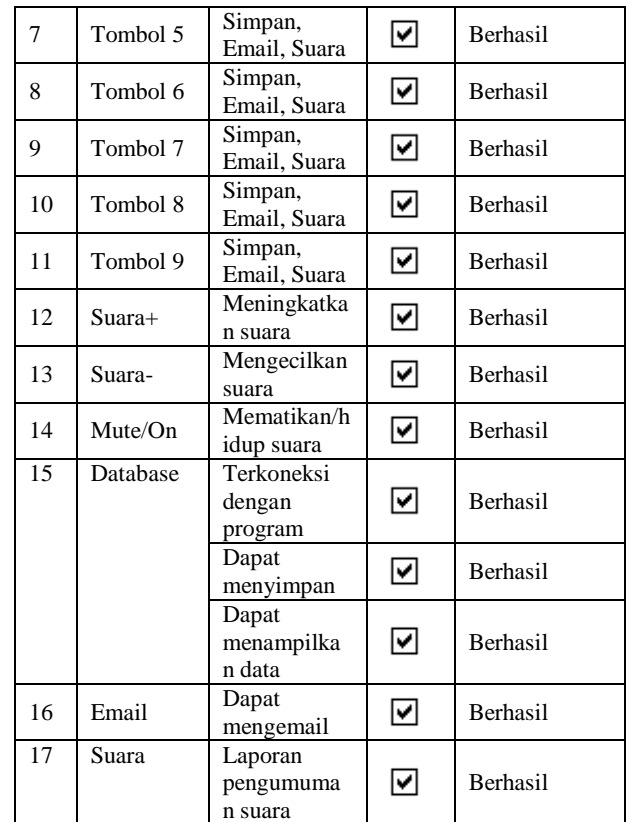

# V. KESIMPULAN

Berdasarkan evaluasi hasil pengujian perangkat sensor DT/IO Infrared Receiver 991-121 ini maka penulis membuat kesimpulan :

- Quality Control gudang pada PT MULTIPRIMA FOOD dapat ditingkatkan dengan aplikasi yang dibuat peneliti, karena seluruh kegiatan akan dilaporkan baik bermasalah ataupun tidak.
- Timbulnya masalah saat memasukkan barang ke gudang dapat langsung ditindak, dan ke lokasi langsung oleh kepala gudang. Hasil kendala dapat diberitahukan langsung melalui remot, untuk lebih spesifikasi masalah dan tindakan dilakukan secara terpisah dari aplikasi yang dibuat.
- Pemberitahuan untuk kantor tidak akan memakan waktu, juga terlewatkan dikarenakan pengunaan remot dan sensor langsung menyimpan database dan juga meng-email bahkan pengumuman suara yang didengar langsung oleh 1 gudang.
- Notifikasi suara yang dikeluarkan pada setiap penggunaan remote berjalan dengan baik, kepala gudang dapat memantau seluruh kegiatan pada gudang lebih maksimal dan cepat.

# DAFTAR PUSTAKA

- [1] Wira. G, Prama, Hari Utami, Ferry & Cheng, Ei. 2013. *Penerapan Infrared Remote Control Dalam Mengoperasikan Aplikasi Pada Sistem Operasi Windows XP*. Bengkulu : Jurnal Media Infotama.
- [2] Marathe, Rhuta, Kulkarni, Amura & Devkar, Utkarsha. 2014. *Portable Automatic Height Detector*. International Journal of Science, Engineering and Technology Research (IJSETR).
- [3] Montgomery, Douglas C. 2001. *Introduction to Statistical Quality Control. 4th Edition*. New York: John Wiley & Sons, Inc.
- [4] Sofer, Nir (2003). NirCmd v.2.81. Tersedia : http://www.nirsoft.net/utils/nircmd.html. 22 Maret 2017.
- [5] F. Leao, Cibeli, T. Formoso, Carlos & L. Isatto, Eduardo. 2014. *Integrating Production And Quality Control With Support Of Information Technology*. Brazil : Building Innovation Research Unit (NORIE).
- [6] (2005) Innovative Electronics website. [Online]. Tersedia : http://www.innovativeelectronics.com/innovative\_electronics/downloa d\_files/manual/Manual%20DT-IO%20IR%20Receiver.pdf
- [7] Richard B. Chase, Nicholas J. Aquilano and F. Robert Jacobs. 2001. *Operations Management For Competitive Advantage*. 9th Edition. New York: McGraw-Hill Companies.